## How to Add Community Service Hours

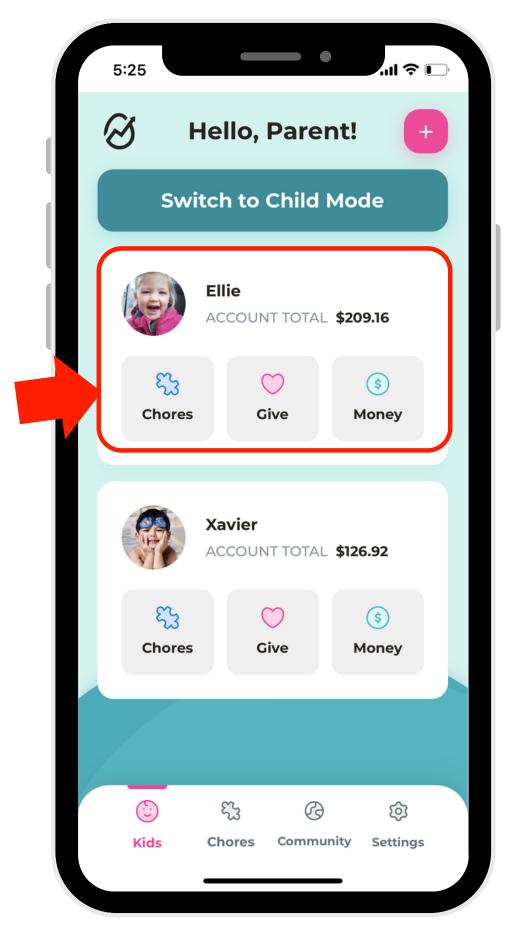

1. Select a profile.

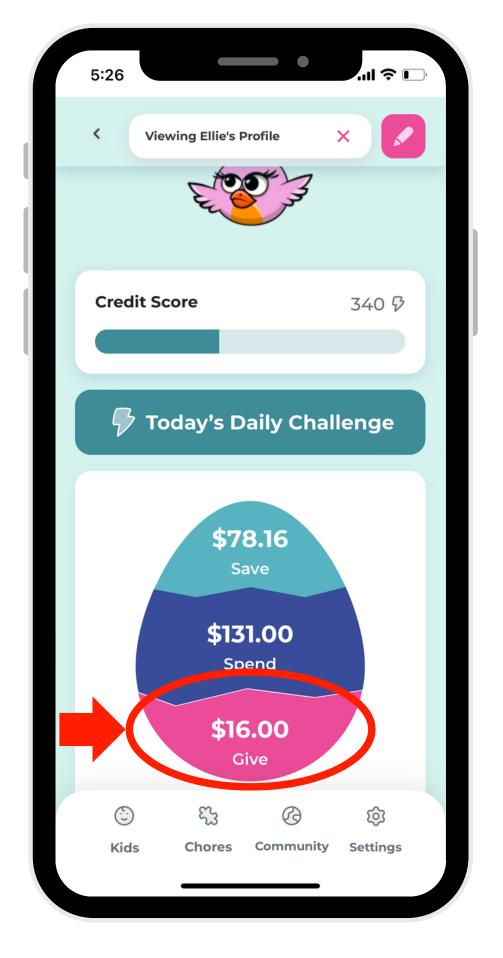

2. Navigate to the Give Account.

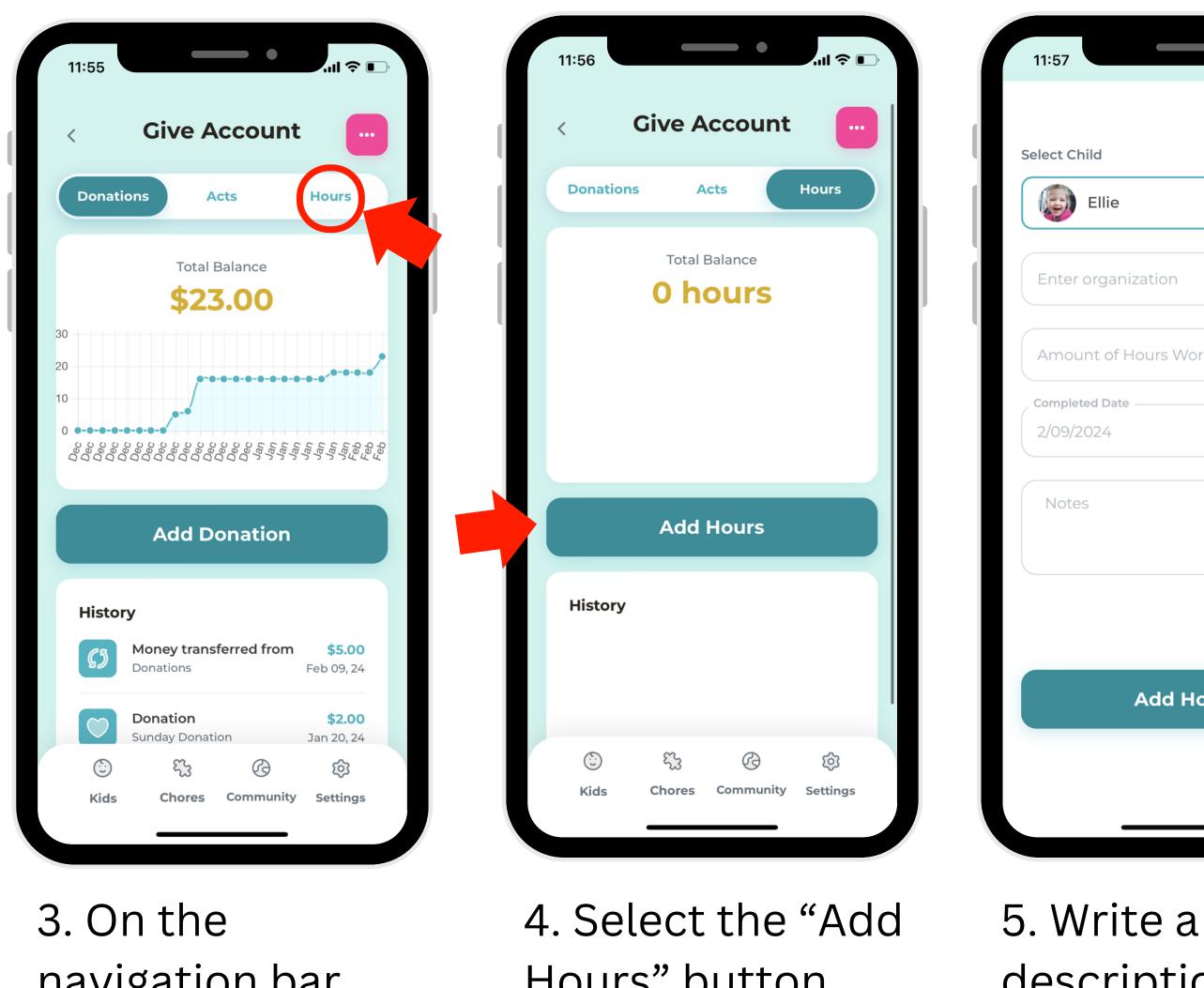

navigation bar, select "Hours." Hours" button.

5. Write a description for the item, then click the button to add the Hours!

| •    | ·11 🔅 |   |   |
|------|-------|---|---|
|      |       |   |   |
|      |       |   |   |
|      |       | _ |   |
|      |       |   |   |
|      |       |   | I |
|      |       |   | ľ |
| rked |       |   |   |
|      |       |   | I |
|      |       |   |   |
|      |       |   | I |
|      |       |   |   |
|      |       |   | I |
| ours |       |   | I |
|      |       |   |   |
|      |       |   |   |
|      |       |   |   |